## **Übersicht Auszubildende**

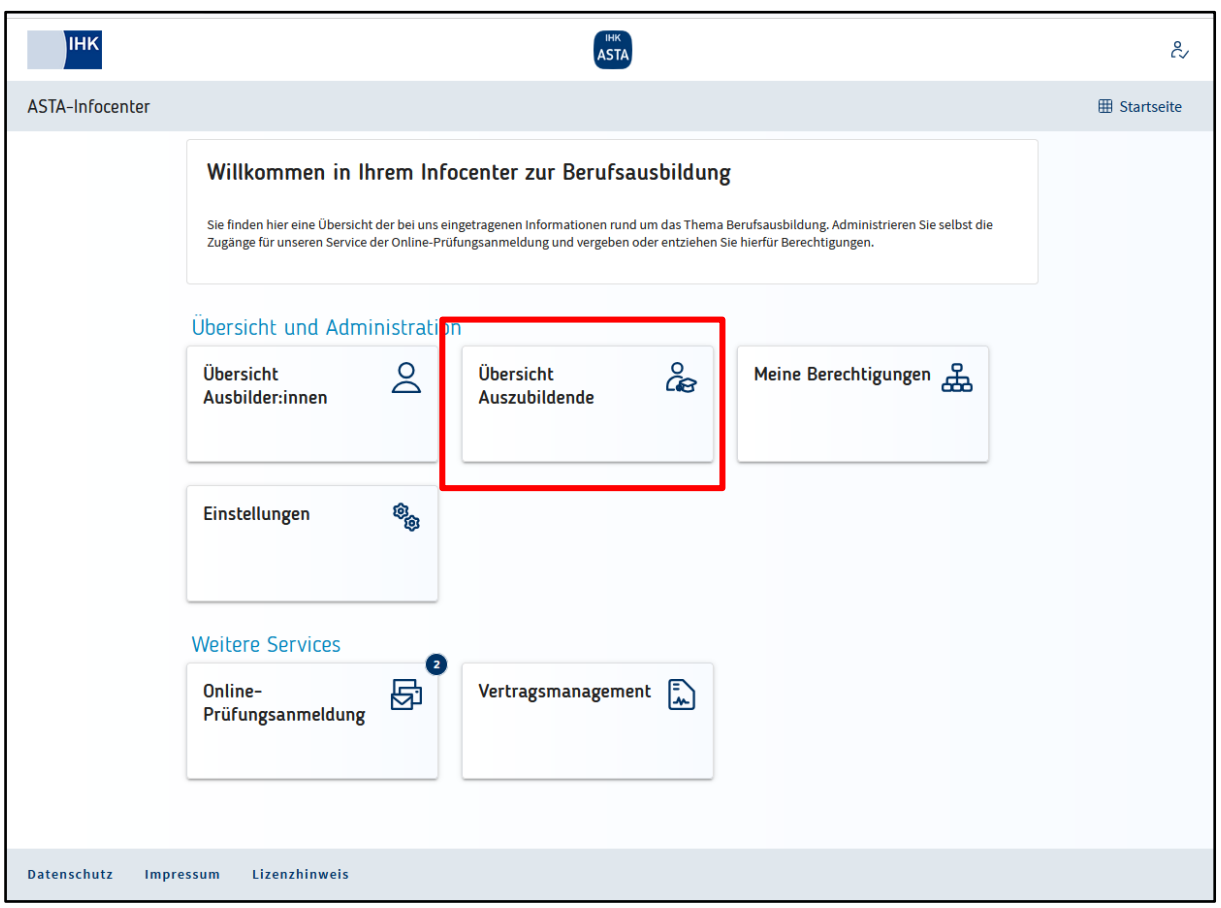

Durch Klick auf die Kachel "Übersicht Auszubildende" können Sie sich über die bei der IHK eingetragenen Ausbildungsverhältnisse zu Ihrem Unternehmen informieren und sehen ausgewählte Detaildaten zu den Auszubildenden.

Welche Daten Ihnen angezeigt werden, hängt von der Berechtigung ab, die Ihre Benutzerrolle hat. Als Admin und Verwalter sehen Sie prinzipiell alle Azubis, die dem Unternehmen zugeordnet sind. Als Ausbilder sehen Sie nur die Azubis, die Ihren Berufen zugeordnet sind.

Wichtig: Wenn ein Ausbildungsverhältnis erloschen ist (vertrag gelöst oder Prüfung bestanden) wird es noch für eine Übergangszeit von 3-4 Monaten angezeigt. Erst dann verschwindet es aus der Ansicht.

## **Folgende Daten werden angezeigt:**

- Vorname, Nachname
- Identnummer
- Geburtsdatum
- Ausbildungsberuf
- Ausbildungsstätte
- Ausbilder
- Vertragslaufzeit
- Nächster Prüfungstermin
- Prüfungsstand zur Prüfung

## **Anzeige und Suche nach Auszubildenden**

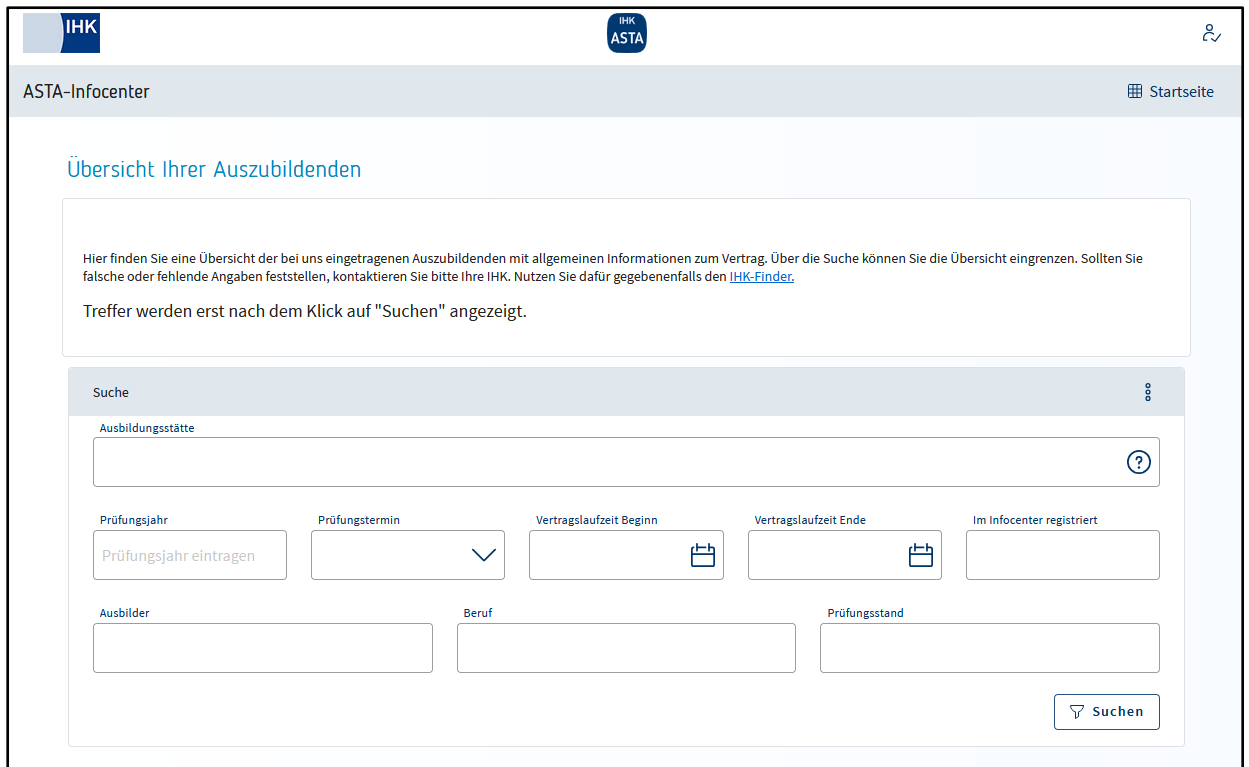

Die Anzeige ist zunächst leer und wird erst mit Kick auf den Button "Suchen" aktiviert.

Über die vorhandenen Filter können Sie die Ansicht vorab einschränken auf

- Eine bestimmte Ausbildungsstätte. Das ist sinnvoll, wenn über Ihrem Account mehrere Ausbildungsstätten verwaltet werden
- Nach Prüfungstermin und -jahr
- Vertragsbeginn und Vertragsende
- Ob der Azubi im Azubi-Infocenter bereits registriert ist oder nicht. Wichtig: Um die Online-Prüfungsanmeldung zu nutzen und um die Prüfungstermine und -ergebnisse angezeigt zu bekommen, müssen die Azubis im Azubi-Infocenter angemeldet sein. Bitte achten Sie darauf, dass sich alle Azubis angemeldet haben!
- Ausbilder, Beruf und Prüfungsstand (z.B. zugelassen oder bestanden)

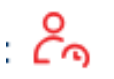

Der Azubi ist noch nicht im Azubi-Infocenter angemeldet.

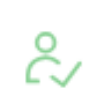

Der Azubi ist im Azubi-Infocenter angemeldet.

## **Erweiterte Anzeige**

In jeder Kachel zum Azubi sehen Sie in der rechten unteren Ecke drei übereinanderstehende Punkte, über Sie das folgende ein Kontextmenü aufrufen können.

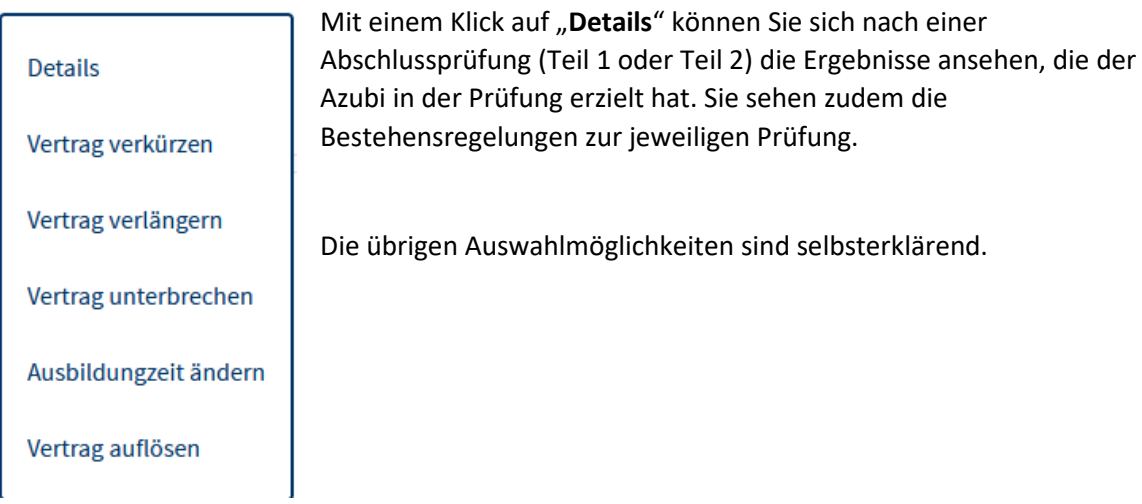